Under the Self-Service menu on the SUNOW Portal (<a href="https://now.stevenson.edu">https://now.stevenson.edu</a>), select Self-Service Home.

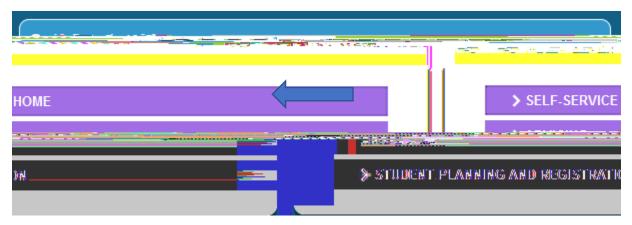

From the Colleague Self-Service menu, select the Enrollment Verification tab.

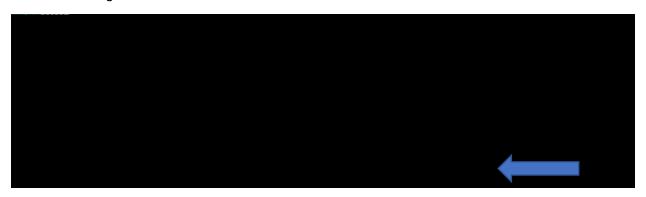

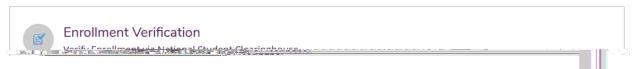

Log into My Hub using your Stevenson single-sign on

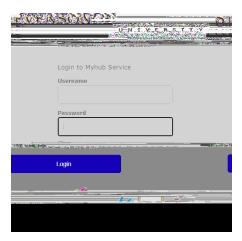

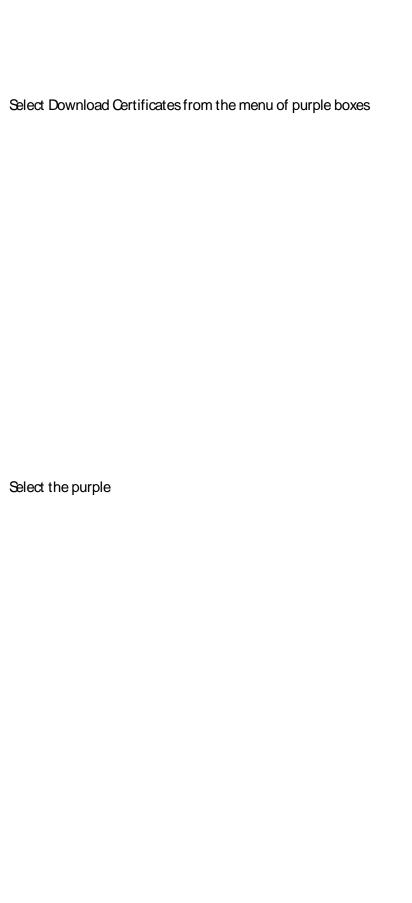

will show enrollment for pre-registered courses.

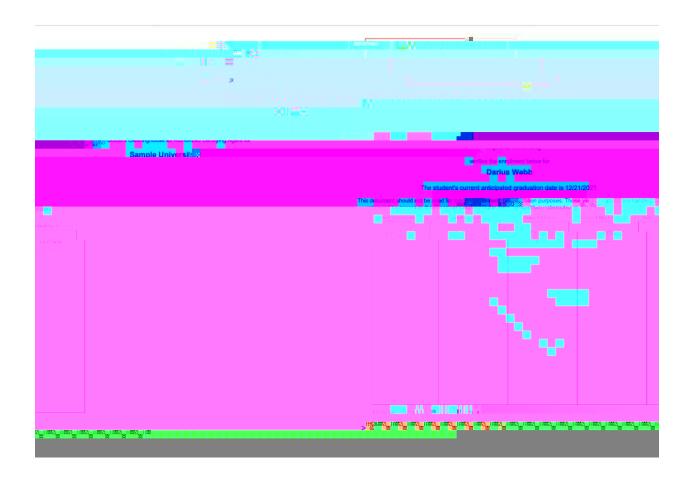